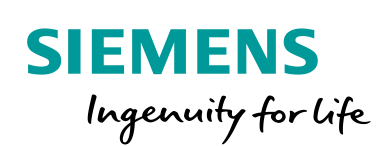

Industry Online Support

**NEWS** 

# Library LSINAExt Control of a SINAMICS drive via function blocks

SINAMICS / V1.0 / Control via function blocks

**<https://support.industry.siemens.com/cs/ww/en/view/109747655>**

Siemens Industry **Online Support** 

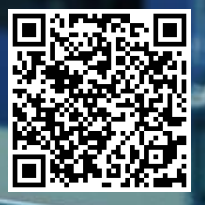

# <span id="page-1-0"></span>**Legal information**

#### **Use of application examples**

Application examples illustrate the solution of automation tasks through an interaction of several components in the form of text, graphics and/or software modules. The application examples are a free service by Siemens AG and/or a subsidiary of Siemens AG ("Siemens"). They are nonbinding and make no claim to completeness or functionality regarding configuration and equipment. The application examples merely offer help with typical tasks; they do not constitute customer-specific solutions. You yourself are responsible for the proper and safe operation of the products in accordance with applicable regulations and must also check the function of the respective application example and customize it for your system.

Siemens grants you the non-exclusive, non-sublicensable and non-transferable right to have the application examples used by technically trained personnel. Any change to the application examples is your responsibility. Sharing the application examples with third parties or copying the application examples or excerpts thereof is permitted only in combination with your own products. The application examples are not required to undergo the customary tests and quality inspections of a chargeable product; they may have functional and performance defects as well as errors. It is your responsibility to use them in such a manner that any malfunctions that may occur do not result in property damage or injury to persons.

#### **Disclaimer of liability**

Siemens shall not assume any liability, for any legal reason whatsoever, including, without limitation, liability for the usability, availability, completeness and freedom from defects of the application examples as well as for related information, configuration and performance data and any damage caused thereby. This shall not apply in cases of mandatory liability, for example under the German Product Liability Act, or in cases of intent, gross negligence, or culpable loss of life, bodily injury or damage to health, non-compliance with a guarantee, fraudulent non-disclosure of a defect, or culpable breach of material contractual obligations. Claims for damages arising from a breach of material contractual obligations shall however be limited to the foreseeable damage typical of the type of agreement, unless liability arises from intent or gross negligence or is based on loss of life, bodily injury or damage to health. The foregoing provisions do not imply any change in the burden of proof to your detriment. You shall indemnify Siemens against existing or future claims of third parties in this connection except where Siemens is mandatorily liable.

By using the application examples you acknowledge that Siemens cannot be held liable for any damage beyond the liability provisions described.

#### **Other information**

Siemens reserves the right to make changes to the application examples at any time without notice. In case of discrepancies between the suggestions in the application examples and other Siemens publications such as catalogs, the content of the other documentation shall have precedence.

The Siemens terms of use [\(https://support.industry.siemens.com\)](https://support.industry.siemens.com/) shall also apply.

#### **Security information**

Siemens provides products and solutions with industrial security functions that support the secure operation of plants, systems, machines and networks.

In order to protect plants, systems, machines and networks against cyber threats, it is necessary to implement – and continuously maintain – a holistic, state-of-the-art industrial security concept. Siemens' products and solutions constitute one element of such a concept.

Customers are responsible for preventing unauthorized access to their plants, systems, machines and networks. Such systems, machines and components should only be connected to an enterprise network or the internet if and to the extent such a connection is necessary and only when appropriate security measures (e.g. firewalls and/or network segmentation) are in place. For additional information on industrial security measures that may be implemented, please visit [https://www.siemens.com/industrialsecurity.](https://www.siemens.com/industrialsecurity)

Siemens' products and solutions undergo continuous development to make them more secure. Siemens strongly recommends that product updates are applied as soon as they are available and that the latest product versions are used. Use of product versions that are no longer supported, and failure to apply the latest updates may increase customer's exposure to cyber threats.

To stay informed about product updates, subscribe to the Siemens Industrial Security RSS Feed at[: http://www.siemens.com/industrialsecurity.](http://www.siemens.com/industrialsecurity)

# **Table of contents**

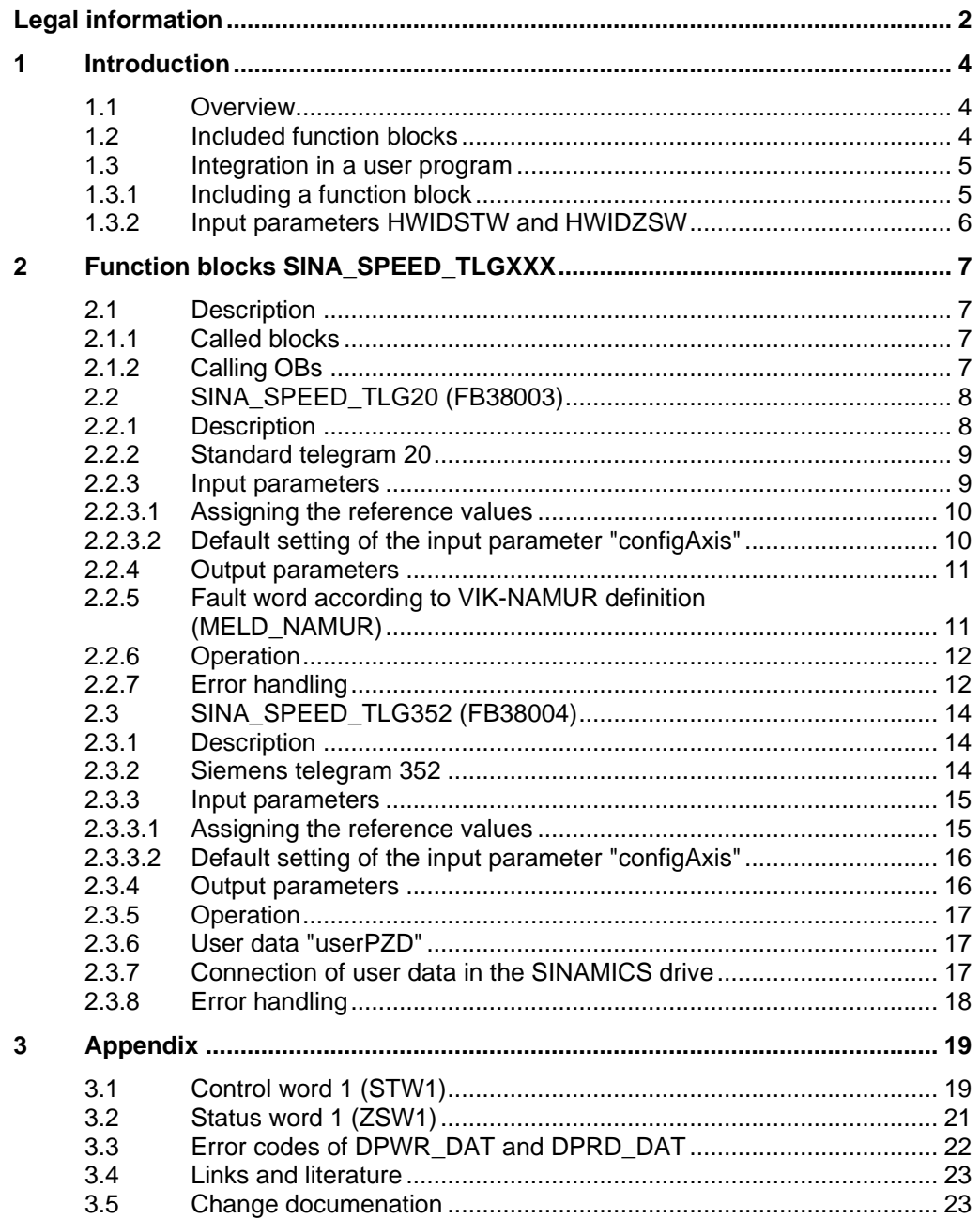

# <span id="page-3-0"></span>**1 Introduction**

### <span id="page-3-1"></span>**1.1 Overview**

The library "Library SINAMICS Extended" (LSINAExt) contains function blocks for simple, cyclic control of a SINAMICS drive. Consistent data exchange between the SIMATIC controller and the SINAMICS drive takes place via PROFINET or PROFIBUS DP. The function blocks can be used in the SIMATIC S7-1200 and S7-1500 controllers.

Figure 1-1 Hardware configuration

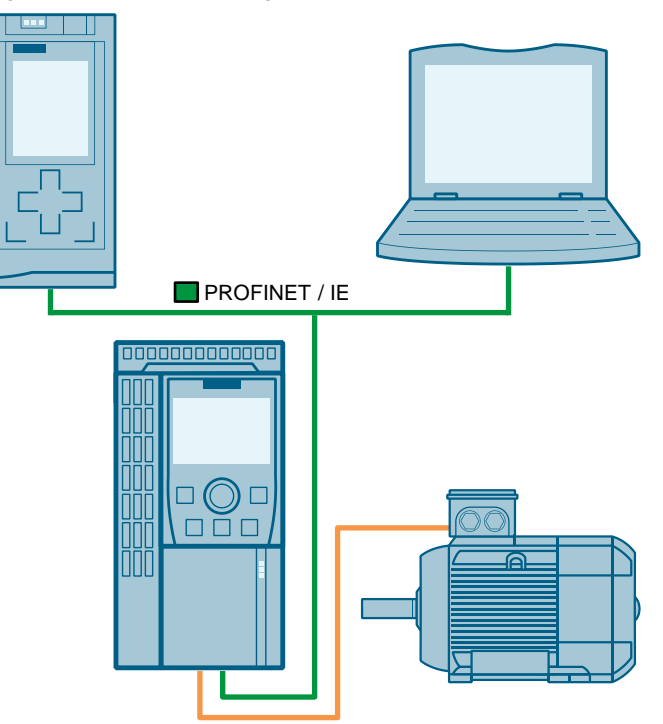

The function blocks contained in the library are intended to make it easier for the user to control a SINAMICS drive. Communication with the drive takes place via selected PROFIdrive standard and SIEMENS telegrams. The input parameters at the function blocks are reduced to the minimum necessary, so that a simple control without knowledge of the telegram structure is possible. The output parameters output the standardized process data of the SINAMICS drive transmit telegrams, as well as error states and corresponding error numbers.

### <span id="page-3-2"></span>**1.2 Included function blocks**

- SINA SPEED
	- SINA\_SPEED\_TLG20 (see section [2.2\)](#page-7-0) Speed setting via standard telegram 20
	- SINA\_SPEED\_TLG352 (see section [2.3\)](#page-13-0) Speed setting via SIEMENS telegram 352

### <span id="page-4-0"></span>**1.3 Integration in a user program**

#### <span id="page-4-1"></span>**1.3.1 Including a function block**

To integrate the function blocks for controlling a SINAMICS drive into a user program, proceed as follows:

- 1. Unpack the library "LSINAExt" (see  $\sqrt{2}$ ).
- 2. Open the "Libraries" task card.
- 3. Open the unpacked library in the palette "Global libraries".
- 4. Drag and drop the desired function block from the master copies into the program blocks folder of the opened project.

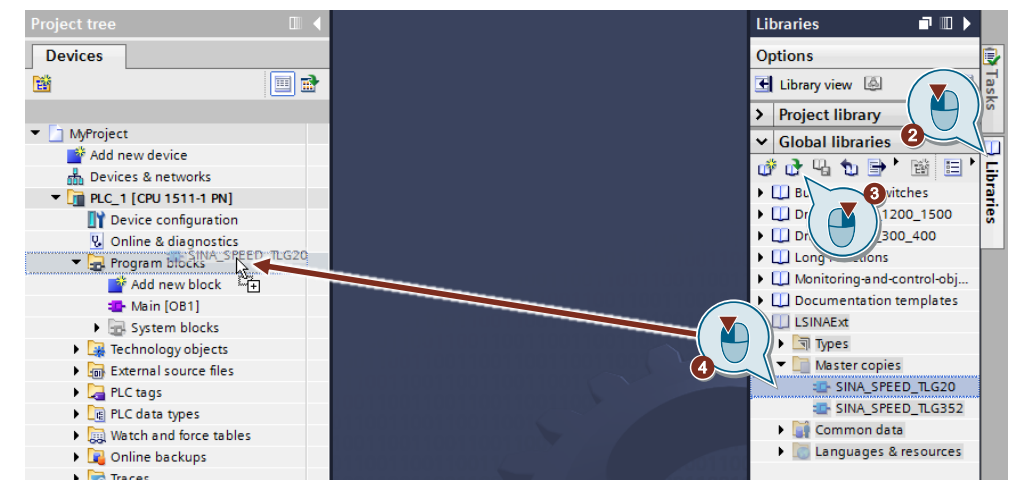

Figure 1-2 Integration of a function block in the project

5. Call the function block in the user program.

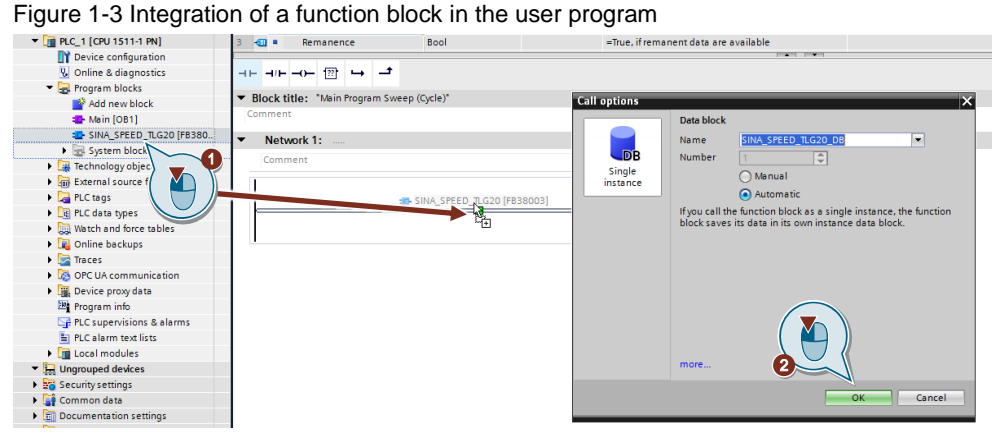

6. Parameterize the input parameters as specified in the description of the function block.

#### <span id="page-5-0"></span>**1.3.2 Input parameters HWIDSTW and HWIDZSW**

The input parameters HWIDSTW and HWIDZSW must refer to the hardware identification of the telegram used. Select the automatically generated system constant of the telegram on the SINAMICS drive in the auto-complete function (Ctrl + space bar).

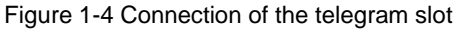

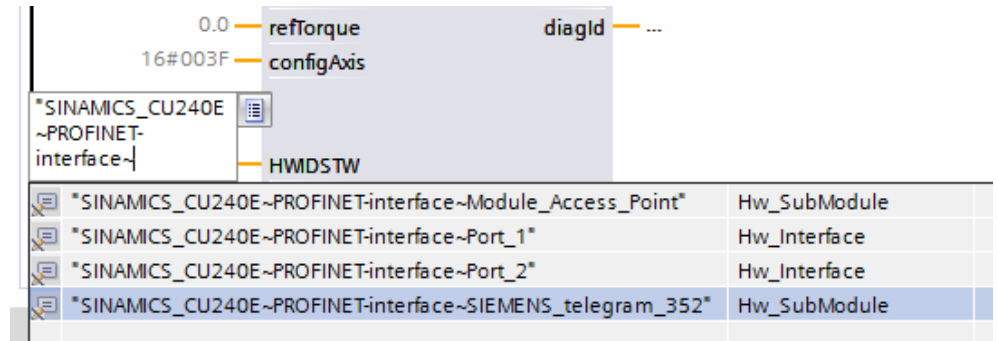

#### **Note** Always download the hardware and software configuration of the SIMATIC controller and the SINAMICS drive after changes to the telegram connection so that the system constants used are consistent with the drive configuration.

# <span id="page-6-0"></span>**2 Function blocks SINA\_SPEED\_TLGXXX**

### <span id="page-6-1"></span>**2.1 Description**

With the SINA\_SPEED function blocks SINA\_SPEED\_TLG20 (FB38003) and SINA\_SPEED\_TLG352 (FB38004), a speed setting can be specified at a SINAMICS drive. Communication with the drive takes place via the corresponding telegram of the function block. The input/output parameters are selected so that operation of the function block is possible without knowledge of the telegram structure. The necessary parameters are consistently transmitted to the SINAMICS drive in accordance with the telegram specification and the response is output in standardized form at the output parameters.

#### <span id="page-6-2"></span>**2.1.1 Called blocks**

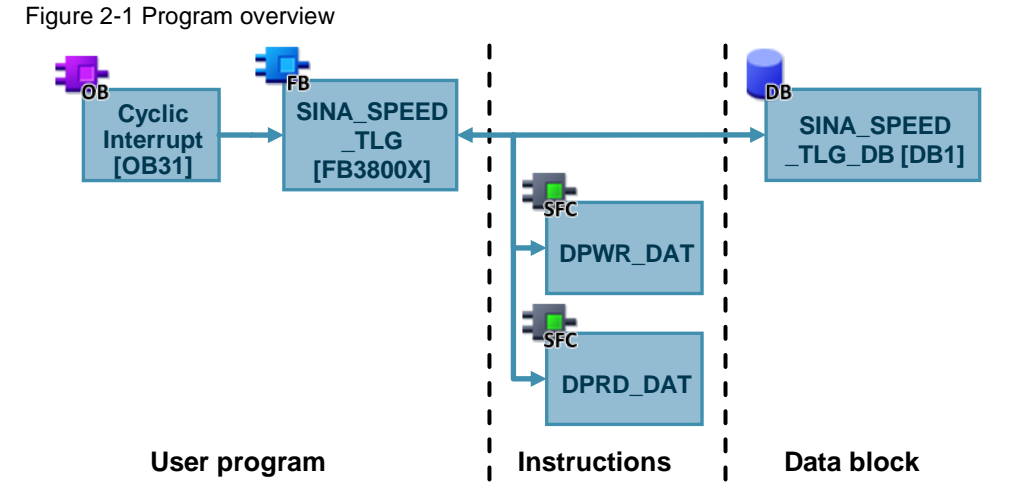

For cyclic communication to a SINAMICS drive, the function block accesses the following instructions:

- DPWR\_DAT (see  $\frac{3}{2}$ ) write consistent data of a DP standard slave
- DPRD\_DAT (see [/4/\)](#page-22-4) read consistent data of a DP standard slave

These instructions ensure that consistency is maintained over the entire process data, i.e. that all elements of the process data of a device originate from the same bus cycle or are transferred in one bus cycle.

### <span id="page-6-3"></span>**2.1.2 Calling OBs**

The function blocks can be called in the following OBs:

- Cyclic OBs, e.g. OB1
- Cyclic interrupt OBs, e.g. OB30

### <span id="page-7-0"></span>**2.2 SINA\_SPEED\_TLG20 (FB38003)**

Figure 2-2: SINA\_SPEED\_TLG20

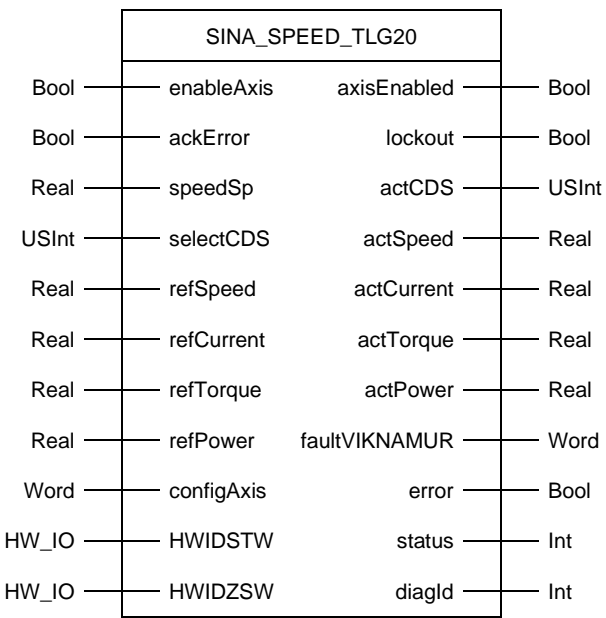

#### <span id="page-7-1"></span>**2.2.1 Description**

With the function block SINA\_SPEED\_TLG20 (FB38003), a speed setting can be specified on a SINAMICS drive using the standard telegram 20.

In addition to the actual speed also the actual current, the actual torque and the actual active power are output with the correct specification of the respective reference value.

It is also possible to select the command data set (CDS) to be used in the SINAMICS drive by the function block.

**NOTE** The SINA\_SPEED\_TLG20 block cannot be used with firmware versions V4.7 SP9 and V4.7 SP10 of the SINAMICS. With these firmware versions, the SINA\_SPEED\_TLG20 block always displays an error. You should update the inverter to firmware V4.7 SP13 or higher.

> If you cannot switch to another firmware, you can comment on the lines after the comment //VIKNAMUR fault word (line 163) in the SCL code of the block SINA\_SPEED\_TLG20.

After translating and downloading it into the S7-CPU, no errors in the fault word MELD NAMUR are signaled via the output ERROR.

#### <span id="page-8-0"></span>**2.2.2 Standard telegram 20**

The standard telegram 20 consists of two receive words and six transmit words.

From the point of view of the drive unit, the received process data represent the receive words and the process data to be sent represent the transmit words.

The receive and transmit words consist of the following elements:

- Receive words: Control words or setpoints
- Transmit words: Status words or actual values

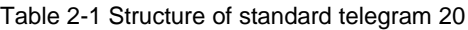

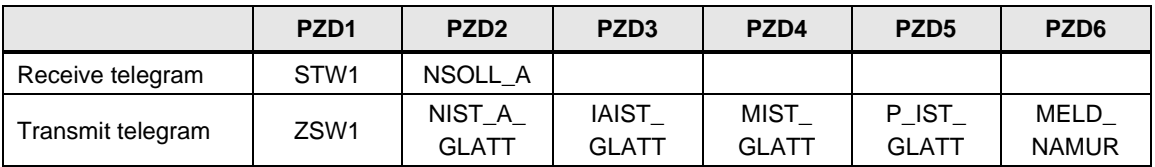

The standard telegram 20 transmits a control word (STW1 of VIK-NAMUR) and a speed setpoint (NSOLL\_A) to the SINAMICS drive. The SINAMICS drive transmits a status word (ZSW1 of VIK-NAMUR) and the smoothed actual values speed (NIST\_A\_GLATT), current (IAIST\_GLATT), torque (MIST\_GLATT) and active power (P\_IST\_GLATT) to the controller. In addition to the ZSW1, the transmit telegram contains a fault word (MELD\_NAMUR) according to VIK-NAMUR definition (see section [2.2.5\)](#page-10-1).

#### <span id="page-8-1"></span>**2.2.3 Input parameters**

Table 2-2 Input parameters of SINA\_SPEED\_TLG20

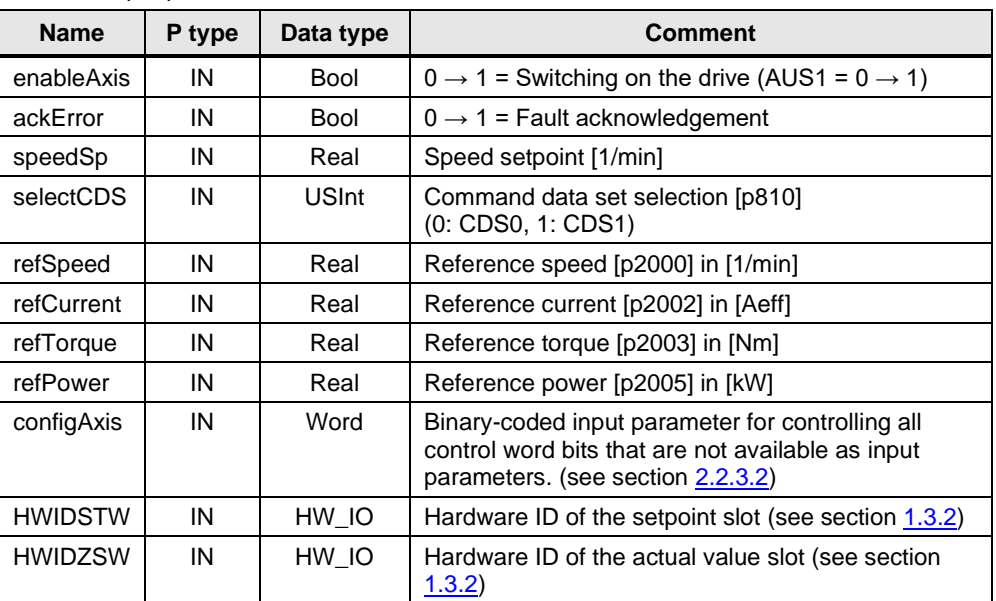

#### <span id="page-9-0"></span>2.2.3.1 Assigning the reference values

The corresponding reference values must be specified at the input parameter for the standardization of the setpoints and actual values:

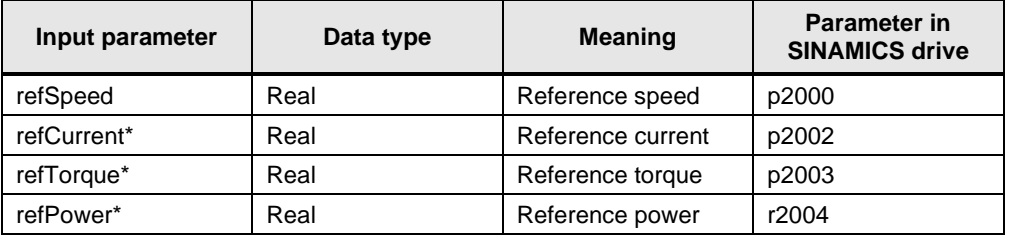

<span id="page-9-2"></span>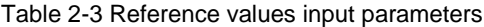

\*Optional: If not specified, no actual value is output at the output parameter.

**Note** The reference values can be assigned as fixed values or read out by the SINAMICS drive using acyclic communication. You can use the function block "SINA\_PARA" from the DriveLib for this purpose (see [\5\\)](#page-22-5). If several SINAMICS drives are communicated simultaneously, the LAcycCom standard library can also be used for coordinated acyclic work (see  $\sqrt{6}$ ).

#### <span id="page-9-1"></span>2.2.3.2 Default setting of the input parameter "configAxis"

The interface of the function block is limited to a few input and output parameters. The input parameter "configAxis" is connected to the additionally available control word bits of control word 1 (STW1) and its functions. The standard assignment 16#003F of the input parameter "configAxis" is designed in such a way that only the existing input parameter "enableAxis" has to be set to move the axis.

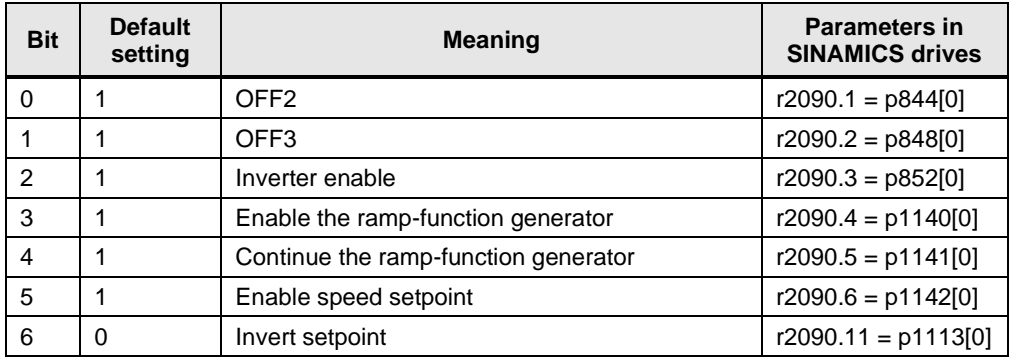

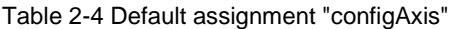

**Note** The function block SINA\_SPEED\_TLG20 permanently sets the control word bits 13 "Motor potentiometer setpoint higher" & 14 "Motor potentiometer setpoint lower" to "false", since the BICO assignment can be retained after a changeover from a telegram to the standard telegram 20. Although these and other various STW1 bits are not used in the standard telegram 20, these assignments remain active and setting these bits could lead to undesired effects.

#### <span id="page-10-0"></span>**2.2.4 Output parameters**

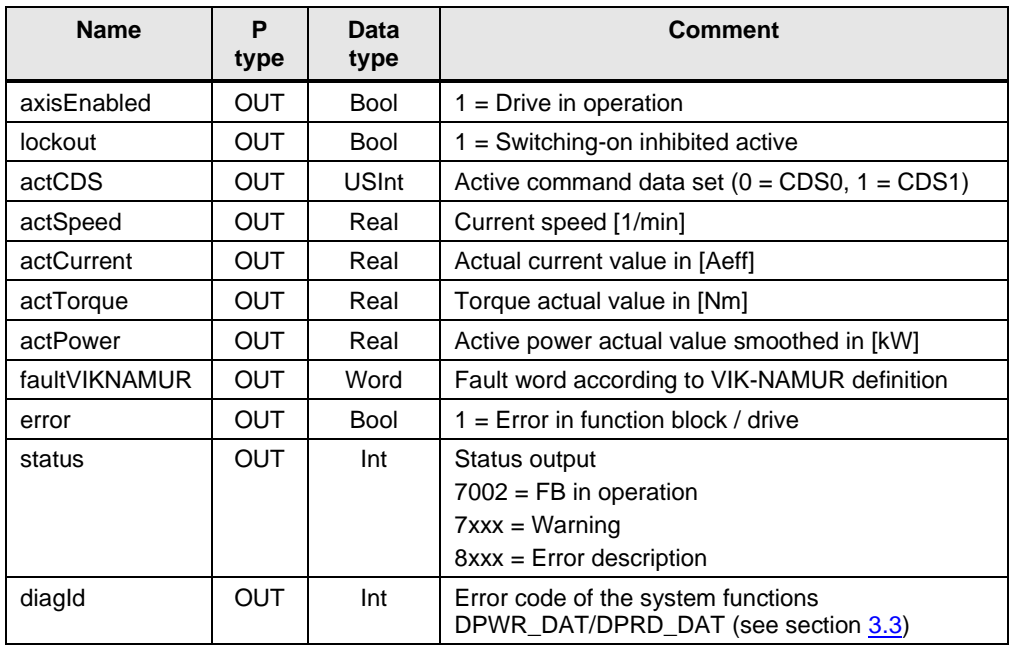

Table 2-5 Output parameters SINA\_SPEED\_TEL20

#### <span id="page-10-1"></span>**2.2.5 Fault word according to VIK-NAMUR definition (MELD\_NAMUR)**

The aim of the VIK<sup>1</sup>-NAMUR<sup>2</sup> guideline NE 37 is to create a standardized interface between drive and process control system. This makes it possible to exchange a drive without changes to the process control system. The VIK-NAMUR guideline defines a status word (ZSW1), a control word (STW1) and a fault word (MELD\_NAMUR). The standard telegram 20 transmits the fault word in the send telegram PZD6.

Table 2-6 Fault word according to VIK-NAMUR definition

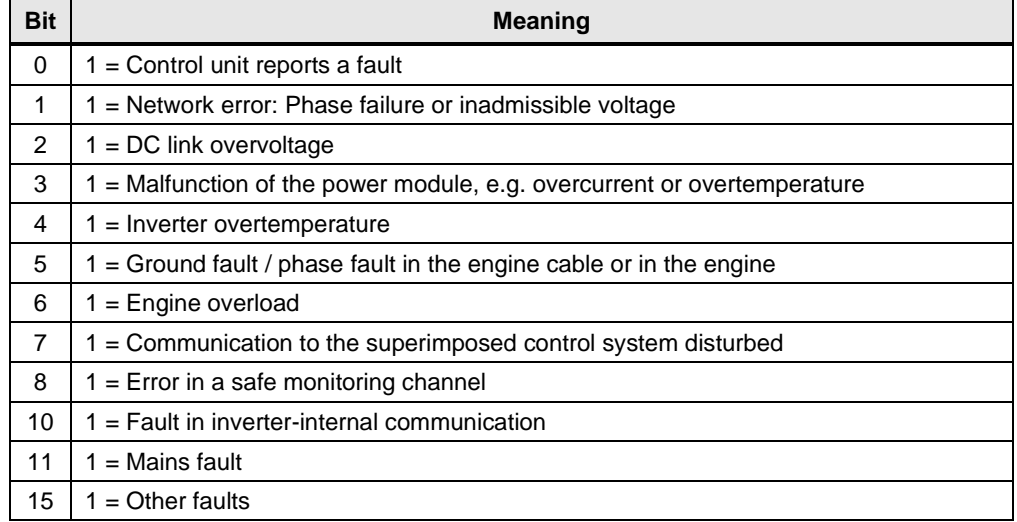

Bits that are not listed are not evaluated by the drive.

<sup>1</sup> Association of Industrial Energy and Power Industries e.V.

<sup>2</sup> Interest group automation technology of the process industry

**NOTICE** The PROFIdrive standard specifies the connection of the NAMUR fault word to the PZD6 of the transmit telegram. In the SINAMICS drive, parameter r3113 "NAMUR message bit bar" is already connected per default. However, the PZD6 can be freely connected in the parameter setting of the transmit direction of the SINAMICS drive. The function block SINA\_SPEED\_TLG20 is only functional if the PROFIdrive standard is adhered to.

#### <span id="page-11-0"></span>**2.2.6 Operation**

The axis is ready to switch on if there is no error ("error"  $= 0$ ) and no lockout is set  $("lockout" = 0).$ 

The axis is switched on via the input parameter "enableAxis". OFF2 and OFF3 are preset with "1" via the input parameter "configAxis" and do not have to be written by the user for operation.

The active command data set of the SINAMICS drive is selected at the input parameter "selectCDS". By default, the command data set 0 (CDS0) is selected.

The speed setpoint value "speedSp" at the input parameter is given in the format Real and the unit [1/min]. The speed setpoint value can be changed during operation and is immediately active.

The reference speed "refSpeed" is assumed to be 100% for normalization of the speed setpoint value. The speed setpoint value is transmitted to the SINAMICS drive in normalized form in the range -200% to 200% depending on the reference speed. If a speed reference value greater or smaller than the value range is specified, it is limited to the respective limit.

The faults of the SINAMICS drive can be acknowledged via a positive edge at the input parameter "ackError".

#### <span id="page-11-1"></span>**2.2.7 Error handling**

The collective error "error" is set as soon as one of the following conditions is fulfilled

- SINAMICS drive reports fault
- Switch-on inhibit of the SINAMICS drive is active
- Fault word MELD\_NAMUR reports a fault
- Invalid values were specified for an input parameter.
- Error while reading/writing the telegram data (SFC error see diagID)

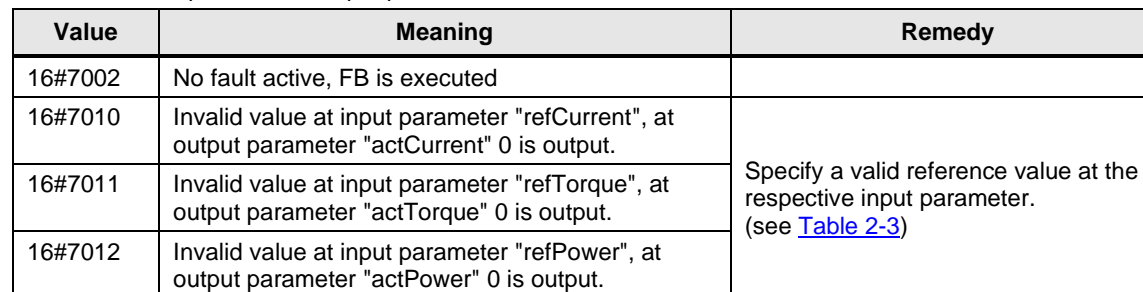

Table 2-7 Description of the output parameter "status"

#### 2 Function blocks SINA\_SPEED\_TLGXXX

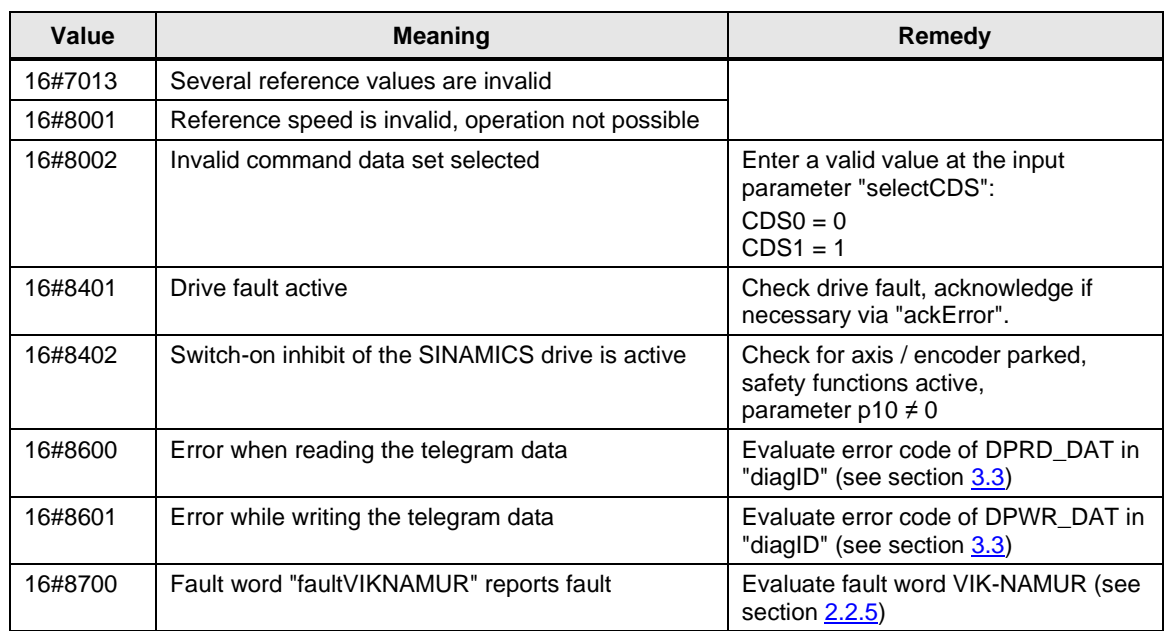

# <span id="page-13-0"></span>**2.3 SINA\_SPEED\_TLG352 (FB38004)**

Figure 2-3: SINA\_SPEED\_TLG352

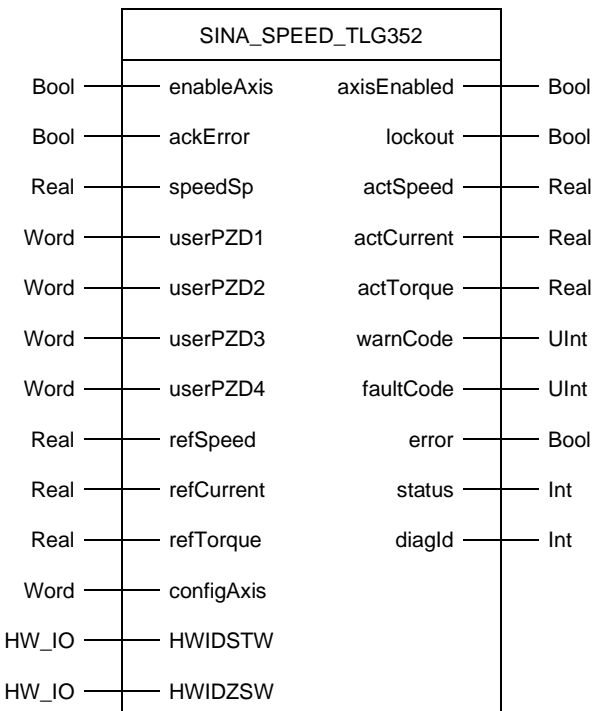

#### <span id="page-13-1"></span>**2.3.1 Description**

With the function block SINA\_SPEED\_TLG352 (FB38004), a speed setting can be specified on a SINAMICS drive using the SIEMENS telegram 352.

In addition to the actual speed also the actual current and the actual torque are output with the correct specification of the respective reference value.

The error and warning numbers of the SINAMICS drive are displayed directly as output parameters.

#### <span id="page-13-2"></span>**2.3.2 Siemens telegram 352**

The SIEMENS telegram 352 consists of six receive words and six transmit words. From the point of view of the drive unit, the received process data represent the receive words and the process data to be sent represent the transmit words.

The receive and transmit words consist of the following elements:

- Receive words: Control words or setpoints
- Transmit words: Status words or actual values

|                   | PZD <sub>1</sub> | PZD <sub>2</sub>        | PZD <sub>3</sub>      | PZD4                 | PZD <sub>5</sub>           | PZD <sub>6</sub>            |
|-------------------|------------------|-------------------------|-----------------------|----------------------|----------------------------|-----------------------------|
| Receive telegram  | STW <sub>1</sub> | NSOLL A                 | USER <sub>1</sub>     | USER <sub>2</sub>    | USER3                      | USER4                       |
| Transmit telegram | ZSW1             | NIST_A_<br><b>GLATT</b> | IAIST<br><b>GLATT</b> | MIST<br><b>GLATT</b> | <b>WARN</b><br><b>CODE</b> | <b>FAULT</b><br><b>CODE</b> |

Table 2-8 Structure of SIEMENS telegram 352

The SIEMENS telegram 352 transmits a control word (STW1), a speed setpoint (NSOLL\_A) and four freely configurable words (USER) to the SINAMICS drive. The SINAMICS drive transmits a status word (ZSW1) and the smoothed actual values speed (NIST\_A\_GLATT), current (IAIST\_GLATT) and torque (MIST\_GLATT) to the controller. In addition to the ZSW1, the transmit telegram contains the warning number (WARN\_CODE) and the error number (FAULT\_CODE) of the SINAMICS drive.

#### <span id="page-14-0"></span>**2.3.3 Input parameters**

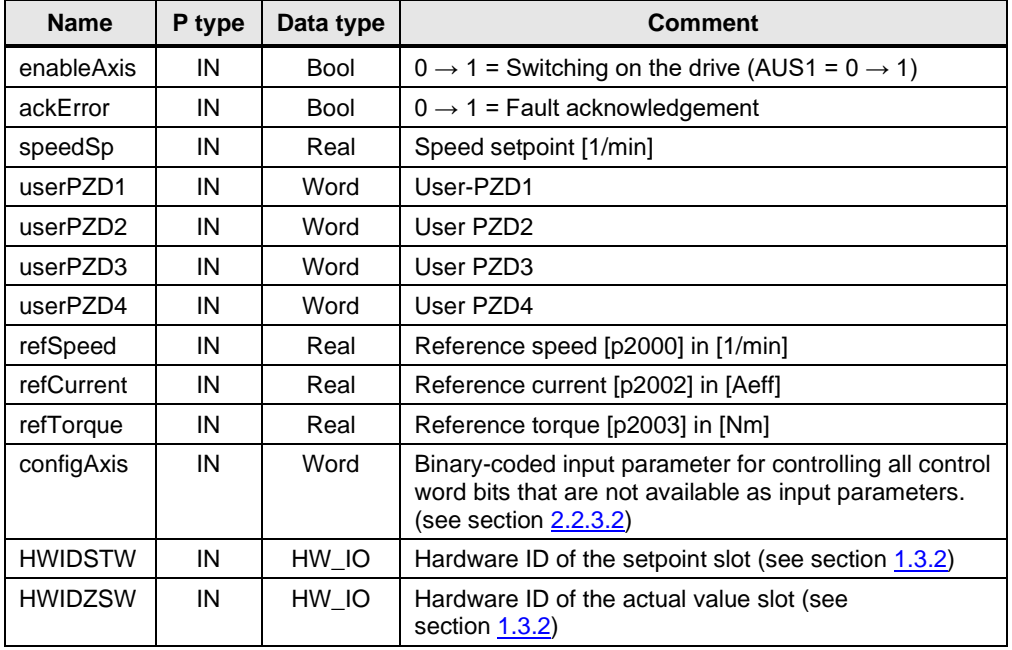

Table 2-9 Input parameters of SINA\_SPEED\_TLG352

#### <span id="page-14-1"></span>2.3.3.1 Assigning the reference values

The corresponding reference values must be specified at the input parameter for the standardization of the setpoints and actual values:

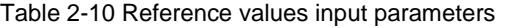

<span id="page-14-2"></span>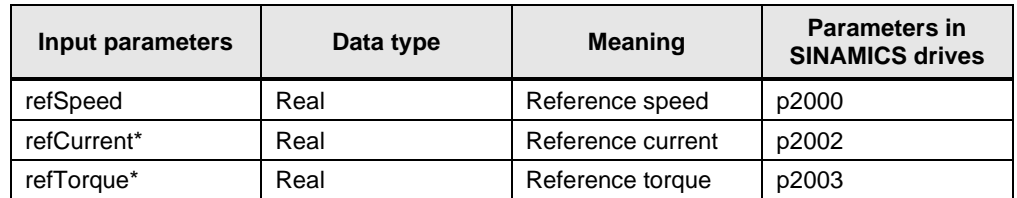

\*Optional: If not specified, no actual value is output at the output parameter.

**Note** The reference values can be fixed or read out by the SINAMICS drive using acyclic communication. You can use the function block "SINA\_PARA" from the DriveLib for this purpose (see [\5\\)](#page-22-5). If several SINAMICS drives are communicated simultaneously, the LAcycCom standard library can also be used for coordinated acyclic work (see  $\sqrt{6}$ ).

#### <span id="page-15-0"></span>2.3.3.2 Default setting of the input parameter "configAxis"

The interface of the block is limited to a few input and output parameters. The input parameter "configAxis" is connected to the additionally available control word bits of control word 1 (STW1) and its functions. The standard assignment 16#003F of the input parameter "configAxis" is designed in such a way that only the existing input parameter "enableAxis" has to be set to move the axis.

| <b>Bit</b>     | <b>Default</b><br>setting | <b>Meaning</b>                          | <b>Parameters in</b><br><b>SINAMICS drives</b> |
|----------------|---------------------------|-----------------------------------------|------------------------------------------------|
| $\Omega$       |                           | OFF <sub>2</sub>                        | $r2090.1 = p844[0]$                            |
| 1              |                           | OFF <sub>3</sub>                        | $r2090.2 = p848[0]$                            |
| $\mathcal{P}$  | 1                         | Inverter enable                         | $r2090.3 = p852[0]$                            |
| 3              |                           | Enable the ramp-function generator      | $r2090.4 = p1140[0]$                           |
| 4              | 1                         | Continue the ramp-function generator    | $r2090.5 = p1141[0]$                           |
| 5              |                           | Enable speed setpoint                   | $r2090.6 = p1142[0]$                           |
| 6              | 0                         | Invert setpoint                         | $r2090.11 = p1113[0]$                          |
| $\overline{7}$ | 0                         | Motorized potentiometer setpoint higher | $r2090.13 = p1035[0]$                          |
| 8              | 0                         | Motorized potentiometer setpoint lower  | $r2090.14 = p1036[0]$                          |

Table 2-11 Default assignment "configAxis"

#### <span id="page-15-1"></span>**2.3.4 Output parameters**

Table 2-12 Output parameters of SINA\_SPEED\_TEL352

| <b>Name</b> | P type     | Data<br>type | <b>Comment</b>                                                                                |
|-------------|------------|--------------|-----------------------------------------------------------------------------------------------|
| axisEnabled | OUT        | Bool         | $1 =$ Drive in operation                                                                      |
| lockout     | <b>OUT</b> | Bool         | $1 =$ Switching-on inhibited active                                                           |
| actSpeed    | OUT        | Real         | Current speed [1/min]                                                                         |
| actCurrent  | <b>OUT</b> | Real         | Actual current value in [Aeff]                                                                |
| actTorque   | <b>OUT</b> | Real         | Torque actual value in [Nm]                                                                   |
| warnCode    | <b>OUT</b> | Ulnt         | Warning number of the drive                                                                   |
| faultCode   | <b>OUT</b> | Ulnt         | Error number of the drive                                                                     |
| error       | OUT        | Bool         | $1 =$ Error in function block / drive                                                         |
| status      | <b>OUT</b> | Int          | Status output<br>$7002$ = FB in operation<br>$7$ xxx = Warning<br>$8$ xxx = Error description |
| diagld      | <b>OUT</b> | Int          | Error code of the system functions<br>DPWR/DPRD DAT (see section 3.3)                         |

#### <span id="page-16-0"></span>**2.3.5 Operation**

The axis is ready to switch on if there is no error ("error"  $= 0$ ) and no lockout is set  $("lockout" = 0).$ 

The axis is switched on via the input parameter "enableAxis". OFF2 and OFF3 are preset with "1" via the input parameter "configAxis" and do not have to be written by the user for operation.

The speed setpoint value "speedSp" at the input parameter is given in the format Real and the unit [1/min]. The speed setpoint value can be changed during operation and is immediately active.

The reference speed "refSpeed" is assumed to be 100% for normalization of the speed setpoint value. The speed setpoint value is transmitted to the SINAMICS drive in normalized form in the range -200% to 200% depending on the reference speed. If a speed setpoint value greater or smaller than the value range is specified, it is limited to the respective limit.

The faults of the SINAMICS drive can be acknowledged via a positive edge at the input parameter "ackError".

#### <span id="page-16-1"></span>**2.3.6 User data "userPZD"**

At the input words "userPZD1..4", user-specific data, such as a torque specification (note: The transmitted setpoint value is interpreted as a normalized value in relation to the reference value) or a control word can be transmitted to the drive. In the receiving direction of the SINAMICS drive, connect the PZD3..6 with the desired parameters.

#### Code example 1: Transmit torque input

```
#myTorque := 1.2;// reference torque of the drive (p2003)
#refTorque := 1.7;
// normalize myTorque in relation to the 
// reference torque of the drive (16#4000 equals 100%)
#tempTorque := #myTorque * (16#4000 / #refTorque);
// convert percentage to WORD and assign to userPZD1
"SINA SPEED TLG352 DB".userPZD1 := INT TO WORD(REAL TO INT(#tempTorque));
```
#### <span id="page-16-2"></span>**2.3.7 Connection of user data in the SINAMICS drive**

Connect the user data from the input words in the receive direction of the communication of the SINAMICS drive. There the PZD3-6 are freely connectable. Select a free PZD of the SIEMENS telegram 352 for the respective input words and connect it to one or more parameters in the SINAMICS drive.

PZDs can be received in the SINAMICS drive either as word or double word and connected to parameters. In the configuration of the receive telegram you connect one PZD (word) or two PZDs (double word) to one or more parameters.

Example: In [Figure](#page-17-1) 2-4 the PZD 3 is connected to the torque setpoint p1503[0]

#### <span id="page-17-1"></span>Figure 2-4 Connection of a received word

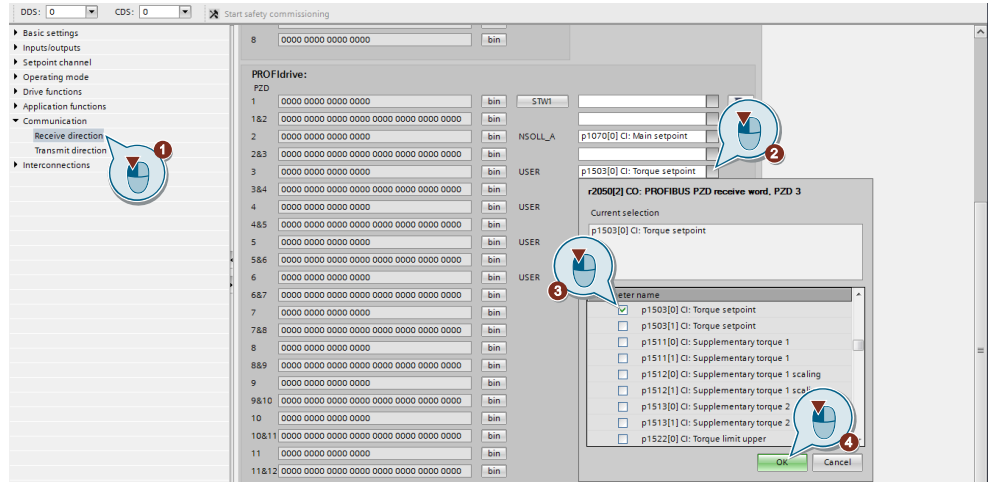

#### <span id="page-17-0"></span>**2.3.8 Error handling**

The collective error "error" is set as soon as one of the following conditions is fulfilled

- SINAMICS drive reports fault
- Switch-on inhibit of the SINAMICS drive is active
- Invalid values were specified at an input parameter
- Error when reading/writing telegram data (SFC error see "diagID")

#### Table 2-13 Description of the output parameter "status"

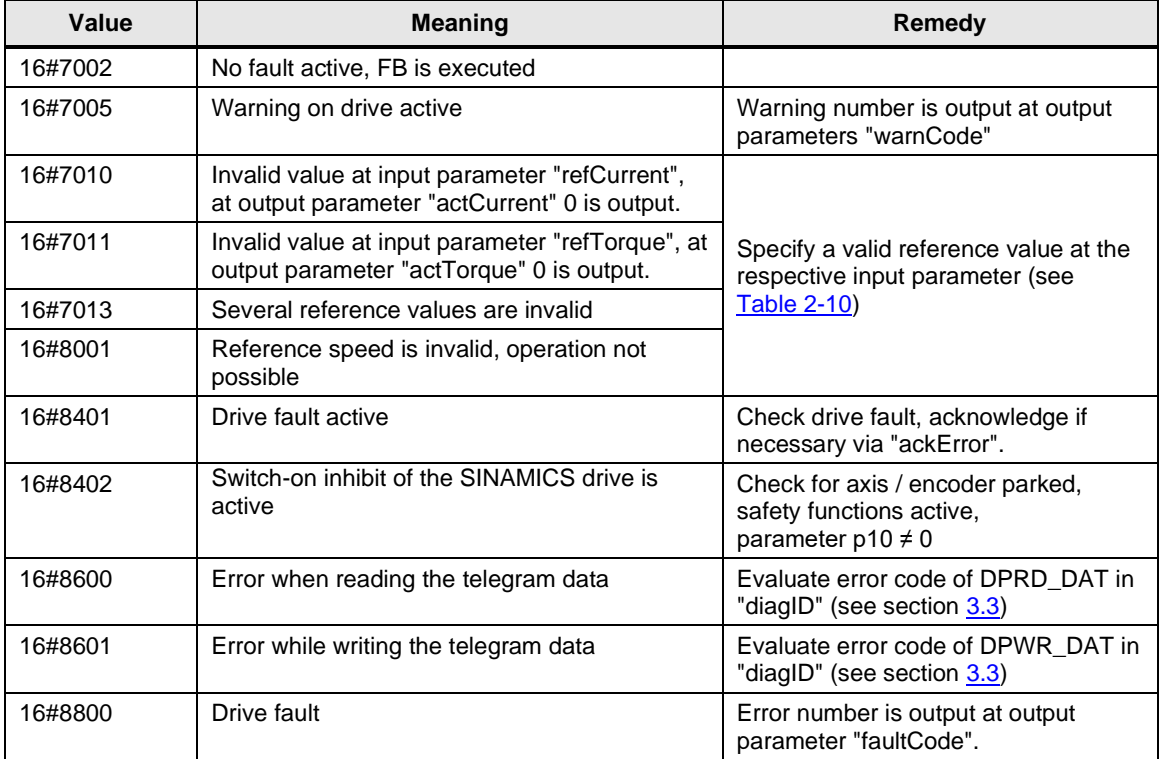

# <span id="page-18-0"></span>**3 Appendix**

# <span id="page-18-1"></span>**3.1 Control word 1 (STW1)**

With the exception of standard telegram 20, all telegrams available in the SINAMICS drive use the same control word bits. Differences in the meanings of a single control word bit are indicated in the following table.

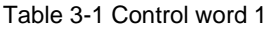

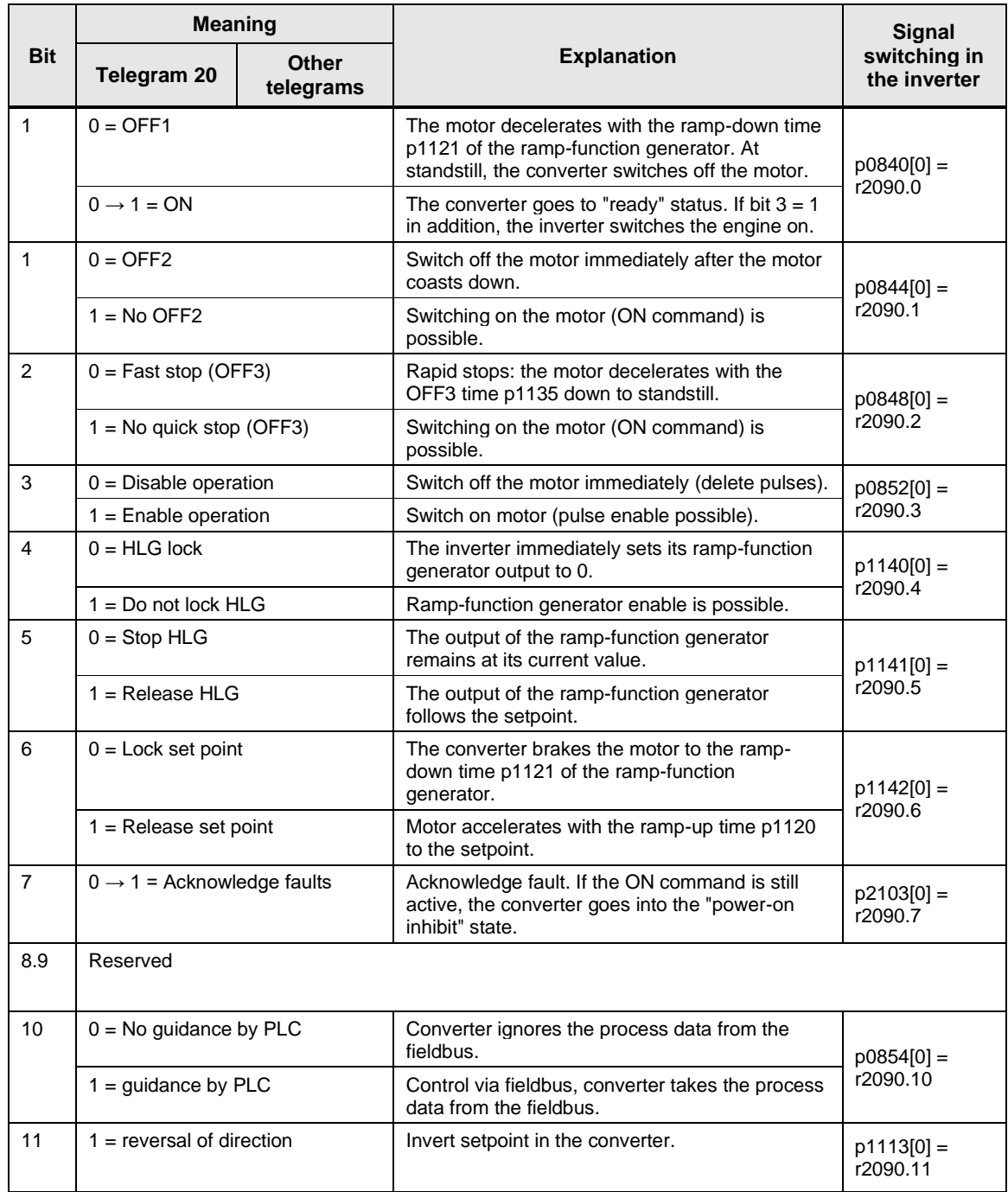

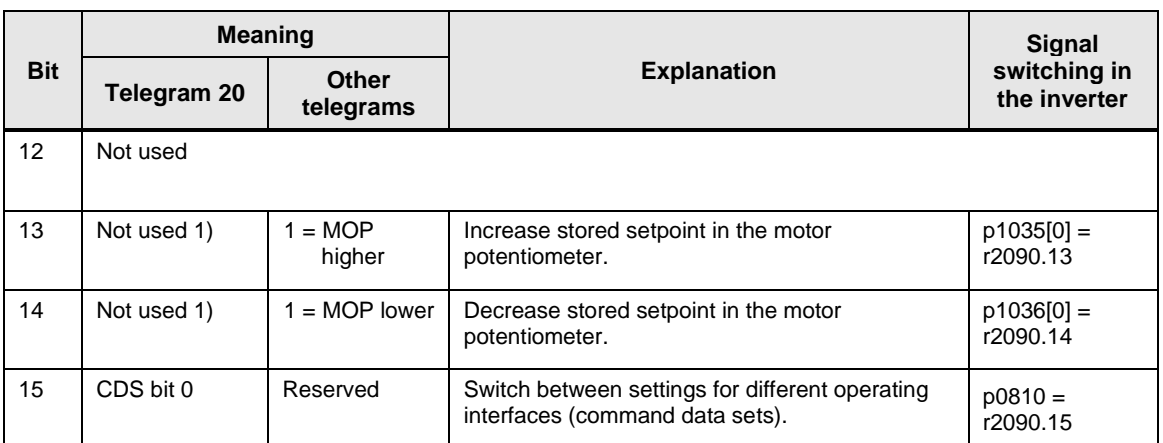

 $1)$  If you switch from another telegram to the standard telegram 20, different BICO connections from the previous telegram can remain in the drive. This can lead to unwanted behavior. Therefore, a BICO reset must be carried out before the telegram change.

**Note** The function block SINA\_SPEED\_TLG20 permanently sets the control word bits 13 & 14 to "false", since the BICO assignment can be retained after a changeover from a telegram to the standard telegram 20. Although these and other various STW1 bits are not used in the standard telegram 20, these assignments remain active and setting these bits could lead to undesired effects.

# <span id="page-20-0"></span>**3.2 Status word 1 (ZSW1)**

With the exception of the standard telegram 20, all telegrams available in the SINAMICS drive use the same status word bits. Differences in the meanings of a single status word bit are indicated in the following table.

Table 3-2 Status word 1

|                | <b>Meaning</b>                                      |                                                  |                                                                                                    | <b>Signal</b>                         |
|----------------|-----------------------------------------------------|--------------------------------------------------|----------------------------------------------------------------------------------------------------|---------------------------------------|
| <b>Bit</b>     | Telegram 20                                         | <b>Other</b><br>telegrams                        | <b>Explanation</b>                                                                                                    | switching in<br>the inverter          |
| 0              | $1 =$ Ready to switch on                            |                                                  | Power supply is switched on, electronics<br>initialized, pulses disabled.                                                                        | $p2080[0] =$<br>r0899.0               |
| 1              | $1 =$ Ready for operation                           |                                                  | Engine is switched on (ON/OFF1 = 1), no fault is<br>active. The converter switches the motor on with<br>the "Enable operation" command (STW1.3). | $p2080[1] =$<br>r0899.1               |
| 2              | $1 =$ Operation enabled                             |                                                  | Engine follows setpoint. See control word 1, bit 3.                                                                                              | $p2080[2] =$<br>r0899.2               |
| 3              | $1 =$ Fault effective                               |                                                  | There is a fault in the converter.<br>Acknowledge fault with STW1.7.                                                                             | $p2080[3] =$<br>r2139.3               |
| 4              | $1 =$ OFF2 inactive                                 |                                                  | Coast to standstill is not active.                                                                                                    | $p2080[4] =$<br>r0899.4               |
| 5              | $1 =$ OFF3 inactive                                 |                                                  | Rapid stop is not active.                                                                                                    | $p2080[5] =$<br>r0899.5               |
| 6              | $1 =$ Activation disable is active                  |                                                  | Switching on the engine is only possible after a<br>positive edge at ON/OFF1.                                                                    | $p2080[6] =$<br>r0899.6               |
| $\overline{7}$ | $1 =$ Warning is active                             |                                                  | Engine remains switched on; no acknowledgment<br>necessary.                                                                                      | $p2080[7] =$<br>r2139.7               |
| 8              | $1 =$ Speed deviation within the<br>tolerance range |                                                  | Setpoint / actual value deviation within tolerance.                                                                                              | $p2080[8] =$<br>r2197.7               |
| 9              | $1 =$ Control required                              |                                                  | The automation system is requested to assume<br>control of the converter.                                                                        | $p2080[9] =$<br>r0899.9               |
| 10             | $1 =$ reference speed reached or<br>exceeded        |                                                  | Speed is greater than or equal to the<br>corresponding maximum speed.                                                                            | $p2080[10] =$<br>r2199.1              |
| 11             | $1 =$ current or<br>torque limit<br>reached         | $1 =$ torque limit<br>reached                    | Reference value for current or torque is reached<br>or exceeded                                                                                  | $p2080[11] =$<br>r0056.13/<br>r1407.7 |
| 12             | Not used $1$ )                                      | $1 =$ Holding<br>brake open                      | Signal for opening and closing a motor holding<br>brake.                                                                                         | $p2080[12] =$<br>r0899.12             |
| 13             | $0 =$ Engine overtemperature<br>warning             |                                                  | Ξ.                                                                                                    | $p2080[13] =$<br>r2135.14             |
| 14             | $1 =$ Engine turns right                            |                                                  | Inverter-internal actual value > 0.                                                                                                    | $p2080[14] =$<br>r2197.3              |
|                | $0 =$ Engine turns left                             |                                                  | Inverter-internal actual value $< 0$ .                                                                                                    |                                       |
| 15             | $1 =$ Show CDS                                      | $0 = Warning$<br>thermal<br>overload<br>inverter |                                                                                                    | $p2080[15] =$<br>r0836.0/<br>r2135.15 |

 $1)$  If you switch from another telegram to the standard telegram 20, different BICO connections from the previous telegram can remain in the drive. This can lead to unwanted behavior. Therefore, a BICO reset must be carried out before the telegram change.

# <span id="page-21-0"></span>**3.3 Error codes of DPWR\_DAT and DPRD\_DAT**

The following table shows the error codes of the system blocks DPWR\_DAT and DPRD\_DAT that are relevant for the library LSINAExt and can occur at the output parameter "diagId".

For a complete overview of all error codes, refer to the function description DPWR\_DAT (see  $\langle 3 \rangle$ ) and DPRD\_DAT (see  $\langle 4 \rangle$ ).

| Error code<br>(W#16#) | <b>Explanation</b>                                                                                                    | Remedy                                                    |
|-----------------------|----------------------------------------------------------------------------------------------------|-----------------------------------------------------------|
| 0000                  | No error occurred.                                                                                                    |                                                           |
| 8090                  | You have not configured a module for the<br>specified HW identifier, or<br>You have ignored the restriction on the<br>length of the consistent data, or<br>You have not specified a HW ID as the<br>address in parameter<br>HWIDSTW/HWIDZSW.        | Connect a valid HW                                        |
| 8093                  | For the HW ID specified under<br>HWIDSTW/HWIDZSW, there is no DP module<br>/ PROFINET IO device from which you can<br>read consistent data.<br>If the module addressed via<br>HWIDSTW/HWIDZSW does not have inputs,<br>this error code also occurs. | identifier (see 1.3.2).                                   |
| 80A0<br>80A1          | An access error was detected when accessing<br>the periphery.                                                                                                    | Check the hardware<br>configuration of the TIA<br>project |
| 80B1                  | The length of the specified target area at<br>parameter RECORD is shorter than the<br>configured user data length.                                                                                                    | Check telegram<br>configuration                           |

Table 3-3 Error code

# <span id="page-22-0"></span>**3.4 Links and literature**

Table 3-4 Links and Literature

<span id="page-22-4"></span><span id="page-22-3"></span><span id="page-22-2"></span>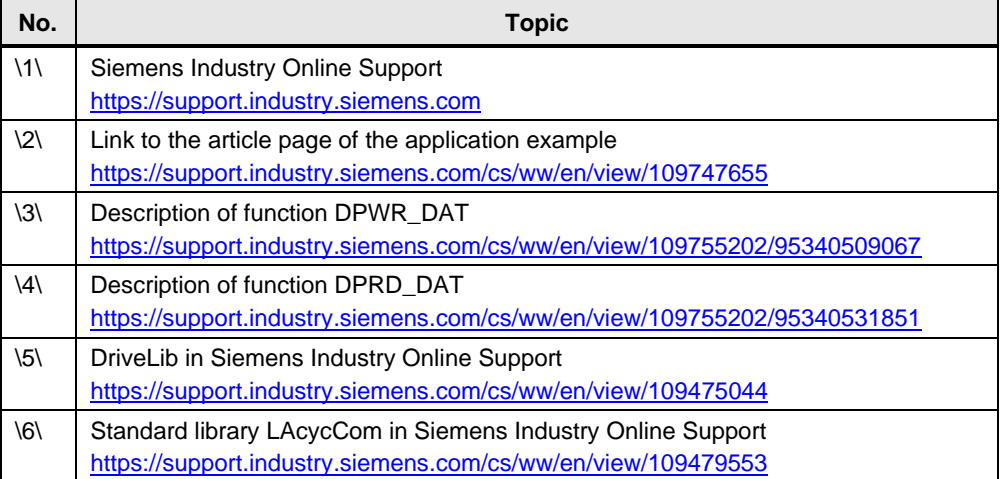

# <span id="page-22-6"></span><span id="page-22-5"></span><span id="page-22-1"></span>**3.5 Change documenation**

Table 3-5 Change documenation

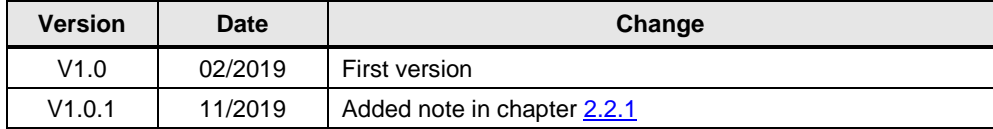